#### **Sicz-Mesziár János**

2011. április 21. sicz.mj@gmail.com OE-NIK

# **Android** alkalmazásfejlesztés

Kommunikáció

- Wi-Fi, Mobil internet
- Bluetooth
- GSM / GPRS és SMS
- NFC

# **Kommunikációs eszközök Androidon**

### Wi-Fi

- Ma már minimum: a / b / g [szabványok](http://hu.wikipedia.org/wiki/Wi-Fi), újabbakon már n szabvány is
- Bluetooth
	- **2.4 GHz-es frekvenciasáv**
	- **Egy hálózatban 1 masterhez** max 7 másik eszköz csatlakozhat

### GSM / GPRS / SMS

- **Jó lefedettség, klasszikus, megszokott**
- Elsődlegesen beszédátvitel volt a cél

### Mobil internet

- EDGE, UMTS, HSPDA, …
- Rosszabb lefedettség, mint GSM esetén

### ⊙ NFC

Nagyon rövid hatótávú kommunikáció

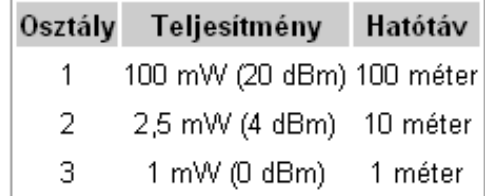

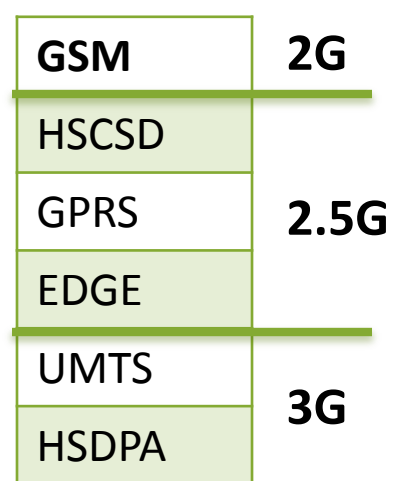

### **Internet és hálózati kommunikáció**

#### Wi-Fi kezelése a [Wi-Fi](http://developer.android.com/reference/android/net/wifi/package-summary.html) [API-kon](http://developer.android.com/reference/android/net/wifi/package-summary.html) [k](http://developer.android.com/reference/android/net/wifi/package-summary.html)eresztül:

- elérhető Access Pointok, csatolakozott hálózat sebessége
- **IP-cím, authentikáció**
- kapcsolódás, kapcsolatbontás, …
- Wi-Fi Tethering üzemmód 2.2-es Android óta
- Adatátvitel módja detektálható (Wi-Fi vs. Mobilnet)
- **O [IP szabvány](http://www.ektf.hu/~csabakom/halo/a_tcpip.html) szállítási rétegében:** 
	- **TCP** : kapcsolat orientált, csomag megérkezést megerősíti, és a csomagok sorrendjéről is gondoskodik
	- **UDP** : gyors, apró üzenetváltások, de nem sorrendtartó, valamint a csomagok megérkezése nem garantált
- Internet használathoz jogot kell kérnünk:
	- **android.permission.INTERNET**

### **UDP adatátvitel**

#### Jogosultság: **android.permission.INTERNET**

**■** Szerver oldal

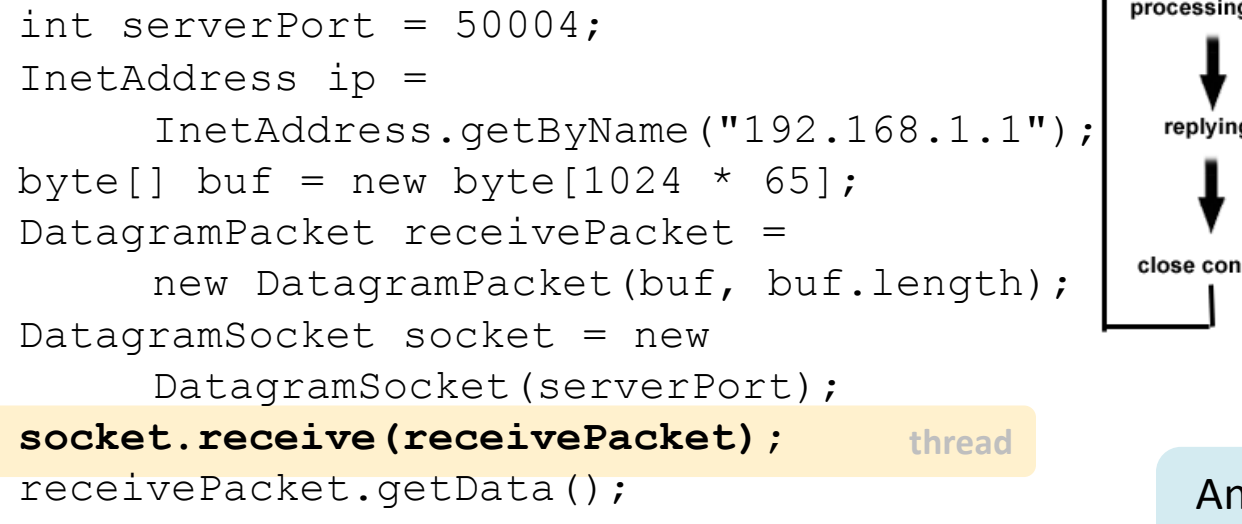

#### **■** Kliens oldal

String msg = "Hello UDP Package"; byte $[$ ] msqByte = msq.qetBytes $()$  ; DatagramSocket socket = new DatagramSocket(); InetAddress serverIP = InetAddress.getByName("192.168.1.1"); socket.connect(serverIP, 50004); socket.send(new DatagramPacket(msqByte, msqByte.length));

#### client server **UDP** connection initializing initializing DatagramSocket DatagramSocket processing package sending package replying responsing close connection close connection [Kép forrása](http://www.android10.org/index.php/forums/46-networking-a-database/160-simple-udp-communication-example) Android 1.5 alatt még [bug-](http://groups.google.com/group/android-developers/browse_thread/thread/fb26c2eb8c7fdcf1)os volt.

### **TCP adatátvitelt**

#### TCP client:

}

```
thread
 thread<sup>/*</sup> Klienst szokás új szálon kezelni a | thread
  Socket socket = new Socket();
  socket.connect(new InetSocketAddress(/* Cím */,
                                          /* port */) ;
  byte[] buffer = new byte[1024];
  InputStream in = socket.getInputStream();
  int len = 0:
  while((len = in.read(buffer)) != -1){
      /* valamit csinálunk */
  }
  in.close();
 TCP server:
  ServerSocket server = new ServerSocket(/* port */);
  while(true){
       Socket client = server.accept();
```
továbbiakban \*/

# **Fájl letöltése URL alapján**

### Adott URL tartalmának letöltése egy fájlba:

```
URL url = new URL("http://nik.uni-obuda.hu/malk/");
```

```
File malkFile = new File("/sdcard/malk.html");
```

```
URLConnection ucon = url.openConnection();
```

```
InputStream is = ucon.getInputStream();
```

```
FileOutputStream fos = new
```

```
FileOutputStream(malkFile);
```

```
byte[] buffer = new byte[1024];
```

```
int len = 0;
```

```
while((len = is.read()) != -1)
```

```
fos.write(buffer, 0, len);
```

```
fos.close();
```
is.close();

Ha SD-kártyára írjuk ne felejtsünk el jogot kérni hozzá: **android.permission.WRITE\_EXTERNAL\_STORAGE**

### **Bluetooth**

Android 2.0 óta támogatott (API level: 5)

### Jogosultság kérése:

- android.permission.BLUETOOTH
- android.permission.BLUETOOTH\_ADMIN

#### • Kell egy Bluetooth adapter

BluetoothAdapter adapter = BluetoothAdapter.*getDefaultAdapter();*

### Elérhetőség ellenőrzése

 $if(adapter == null)$ 

/\* Bluetooth nem támogatott \*/

}else if(!adapter.isEnabled()){

/\* BT nincs engedélyezve \*/ }else{ /\* munka Bluetooth-al \*/ }

### **Bluetooth eszközök felderítése**

#### 1. Ismert v. korábban párosított eszközök lekérése

```
adapter.startDiscovery();
    Set<BluetoothDevice> devices =
       adapter.getBondedDevices();
    for(BluetoothDevice bd : devices)
       bd.getName(); 
2. Új eszközök felderítése: egy BroadcastReciever-rel
    értesülünk az új eszközökről
```

```
String action = intent.getAction();
 if(action.equals(BluetoothDevice.ACTION_FOUND)){
    BluetoothDevice bd =
           intent.getParcelableExtra(
                  BluetoothDevice.EXTRA_DEVICE);
    if(bd.getBondState() != 
           BluetoothDevice.BOND_BONDED)
                  bd.getName(); 
this.registerReceiver(btReceiver, new
    IntentFilter(BluetoothDevice.ACTION_FOUND));
```
### **Bluetooth adatcsere**

- Az alábbiak csak iránymutatás
- $\odot$  Kell egy UUID: [Universally](http://en.wikipedia.org/wiki/Universally_unique_identifier) [unique](http://en.wikipedia.org/wiki/Universally_unique_identifier) [identifier](http://en.wikipedia.org/wiki/Universally_unique_identifier) UUID myUUID = UUID.randomUUID();
- Socket-ek használata [RFCOMM](http://en.wikipedia.org/wiki/Bluetooth_protocols) használattal
	- BluetoothServerSocket a szerverhez adapter.listenUsingRfcommWithServiceRecord(String, UUID);
	- **BluetoothSocket a kliensekhez** bd.createRfcommSocketToServiceRecord(myUUID);
	- Socket-en InputStream/OutputStream-ek írás olvasása, a megszokott módon
- Konkrét példa:
	- **Hivatalos minta: [Bluetooth](http://developer.android.com/resources/samples/BluetoothChat/index.html) [Chat](http://developer.android.com/resources/samples/BluetoothChat/index.html)**

## **GSM hívásindítás**

Hívás kezdeményezése egyszerűen:

**Használjuk fel a beépített megoldást!** 

### Jogosultság kérése:

- **android.permission.CALL\_PHONE**
- **android.permission.CALL\_PRIVILEGED**
- $\odot$  Példakód $\odot$ :

```
startActivity( new Intent(
     Intent.ACTION_CALL,
     Uri.parse("tel:" + Uri.encode("+36307654321"))
     ));
                           MMI / USSD kódok miatt
```
 A megoldás előnye, hogy direkt erre a célra kialakított megoldást használjuk.

 Jó, mert a kész megoldás, már rendelkezik a híváshoz szükséges további gazdag funkciókkal.

**Bármilyen szám hívása, beleértve a vészhívószámokat is.**

### **SMS küldés és fogadás**

SMS küldéshez jogot kell kérni a Mainfest XML-ben:

**android.permission.SEND SMS** 

#### SMS küldés egyszerűen az SmsManager-rel:

SmsManager sm = SmsManager.getDefault(); sm.sendTextMessage("+36307654321", null, "Hello world", null, null, null); // sm.sendDataMessage(...); //data <- byte[]

#### Multipart SMS küldése, üzenet feldarabolásával:

ArrayList<String> parts = sm.divideMessage("Nem rövid üzenet :-)"); sm.sendMultipartMessage(destAddress, null, parts, null, null);

#### **• SMS fogadás:**

BroadcastReceiver használatával. [Jó kis leírás itt.](http://www.androidcompetencycenter.com/2008/12/android-api-sms-handling/)

### **NFC – Near Field Communication**

- Rövid hatótávú vezeték nélküli technológia (< 4cm)
- 13,56 Mhz (HF High Frequency, rövidhullám)
- Mint az RFID, de célirányosan kidolgozott szabvány
- Adatátviteli sebesség: 100-850 kbit/s
- Rádiófrekvenciás tárgy-, és személyazonosítás
- NFC címke fajtái:
	- Aktív (saját áramforrás)

Passzív

antenna chip

 Android 2.3 óta érhető el támogatás NFC-hez

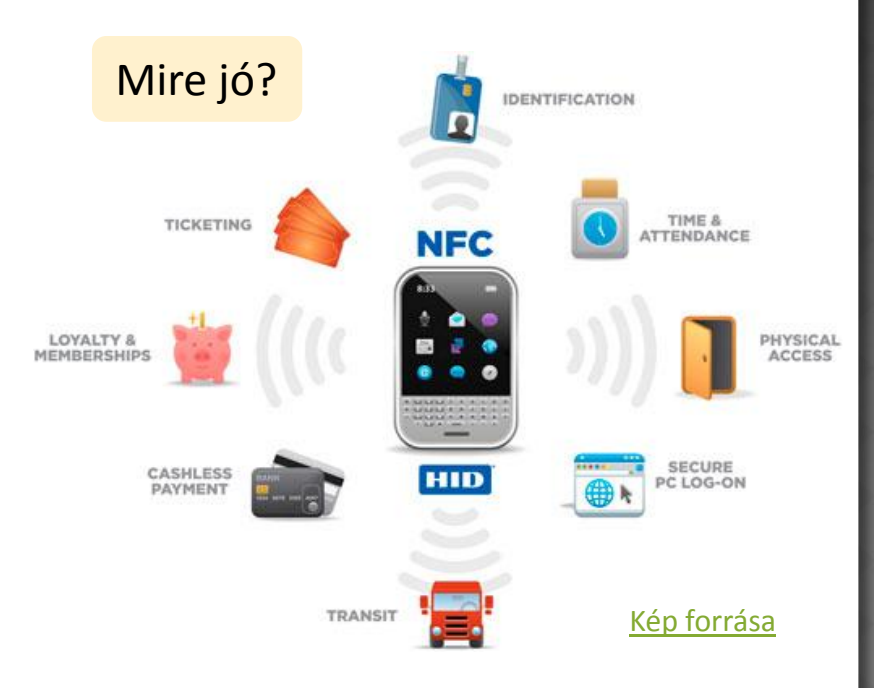